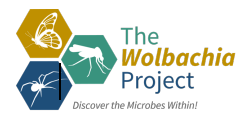

## **Quick Sheet: Sanger Sequence Analysis using SnapGene Viewer and NCBI**

**Forward sequence only: Complete Step 1 Forward and Reverse sequences: Complete Steps 1-3**

## *STEP 1: Edit the Forward Trace File*

- $\Box$  Open SnapGene Viewer.
- q Select Open >> Open Files >> YourFile\_F.ab1*.*
- $\Box$  Select File >> Save As >> Mod.YourFile F.scf to create a copy of your raw data file.
- $\Box$  Select "Show quality values" in the lower right-hand corner.
- $\Box$  Trim the 5'-end by identifying the contiguous sequence with  $\geq$  40 quality scores and highlighting ALL bases prior to this sequence. Hit 'Delete.'
- $\Box$  Repeat for the 3'-end.
- $□$  Scroll through the sequence. Are all quality scores ≥ 40? Adjust nucleotides to 'N' as needed. Never delete internal nucleotides.
- $\Box$  Save. Select File >> Export >> FASTA Format.

## *STEP 2: Edit the Reverse Trace File*

 $\Box$  Repeat Step 1 with the reverse sequence.

## *STEP 3: Generate a Consensus Sequence*

- $\Box$  Open NCBI in your web browser: https://www.ncbi.nlm.nih.gov/
- $\Box$  Select "BLAST" from the right-hand 'Popular Resources' menu
- □ Select "Nucleotide BLAST."
- □ *(optional)* Enter a Job Title.
- $\Box$  Click " Align two or more sequences" at the bottom of the first box.
- $\Box$  Load your forward FASTA file in the top box and the reverse FASTA file in the second box. Hit BLAST.
- $\Box$  Check the % Identity. It should be 100%. If not, refer back to the trace files and investigate the discrepancy.
- $\Box$  If your identity is 100%, select the Arrow next to "Download" and download FASTA (aligned sequences). Save. You have now generated a **Consensus Sequence**.

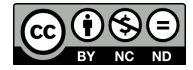